## Wie behebt man "Fehler 42", wenn Tansee iPhone Message Transfer für Mac Daten lädt?

- **1 Bitte versuchen Sie, alle Backups zu löschen oder zu entfernen, die sich hier befinden: ~/Library/Application Support/MobileSync/Backup**
- **2 [Laden Sie hier](http://de.tansee.com/download.html?platform=mac&product=16) die neueste Version von Tansee iPhone Message Transfer für Mac herunter und installieren Sie sie .**
- **<sup>3</sup> Wenn das Problem weiterhin besteht, versuchen Sie die folgenden Schritte:**

**Schritt 1 Sichern Sie Ihr iPhone mit dem Finder auf Ihrem Mac.**

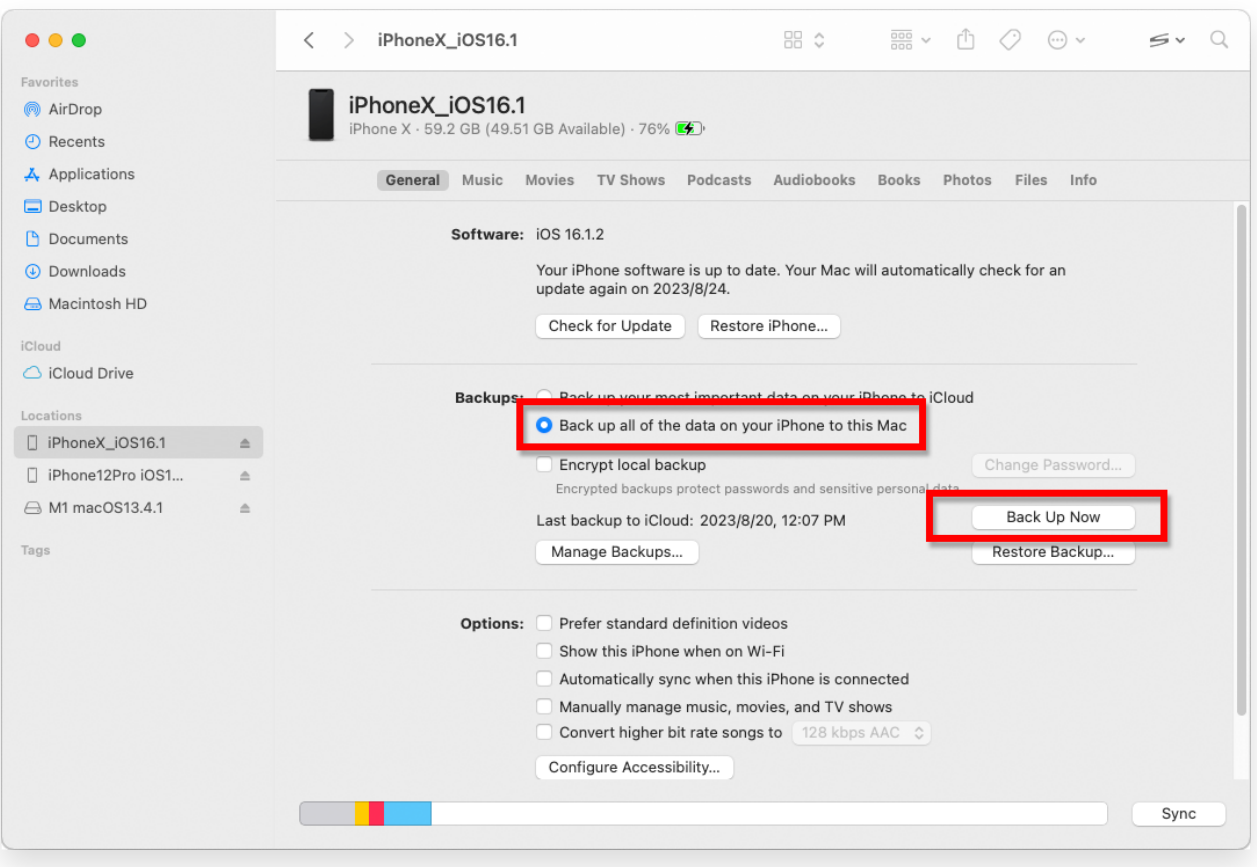

## **Schritt 2 Führen Sie Tansee aus, ohne Ihr iPhone anzuschließen.**

Klicken Sie unter Tansees Registerkarte "iTunes-Backup" auf Ihr iPhone.

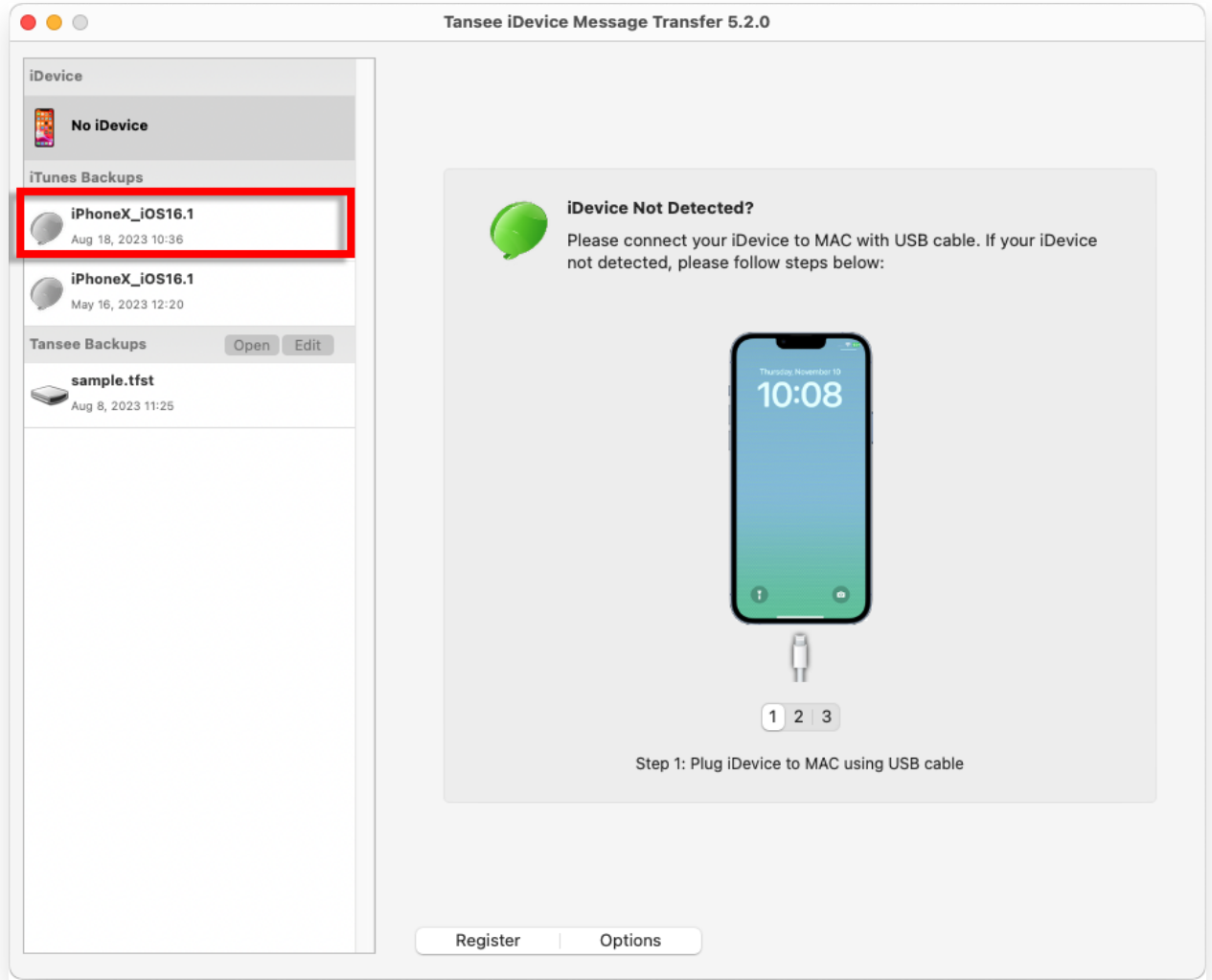

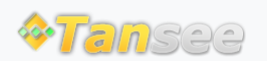

© 2006-2024 Tansee, Inc

[Startseite](http://de.tansee.com/) [Unterstützung](http://de.tansee.com/support.html)

[Datenschutzrichtlinie](http://de.tansee.com/privacypolicy.html) [Affiliate](http://de.tansee.com/affiliate.html)

[Kontaktiere uns](http://de.tansee.com/contact.html)